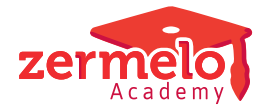

 $\mathbf{a}$  and  $\mathbf{a}$  and  $\mathbf{a}$ 

[Nieuws](https://support.zermelo.nl/news) > [Releases](https://support.zermelo.nl/news/releases) > [Release 21.10](https://support.zermelo.nl/news/posts/release-21-10)

## Release 21.10

2021-10-20 - Zermelo - [Releases](https://support.zermelo.nl/news/releases)

Op woensdag 20 oktober presenteren we u versie 21.10 van Zermelo Desktop en Portal.

- [Rechten: overzichtspagina Toekenningen schoolfuncties \(details\)](https://support.zermelo.nl/news/posts/release-21-10#anchor-1)
- [Rechten: Werknemer een individueel recht toekennen](https://support.zermelo.nl/news/posts/release-21-10#anchor-2)
- [Bestandsopslag via mijn.zermelo.nl](https://support.zermelo.nl/news/posts/release-21-10#anchor-3)
- [Groepsindeling bij Zelfstudie](https://support.zermelo.nl/news/posts/release-21-10#anchor-4)

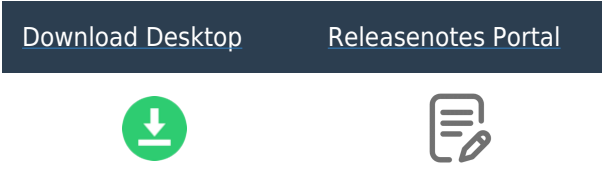

Rechten: Overzichtspagina Toekenningen schoolfuncties (details)

Nieuw in deze versie is het tabblad Toekenningen schoolfuncties (details). De applicatiebeheerder vindt hier in één overzicht alle rechten die zijn toegekend aan werknemers binnen het roosterproject. Ook de indiviuele instellingen zijn zichtbaar en kunnen op deze pagina worden bijgewerkt. Er kan gefilterd worden op werknemer, categorie en recht, waardoor een aantal vragen simpel beantwoord kunnen worden:

- Welke rechten heeft deze werknemer binnen het roosterproject?
- Welke werknemers hebben het recht op pakketkeuzes?
- Welke werknemers hebben er rechten binnen de rechten in Categorie Personeel?

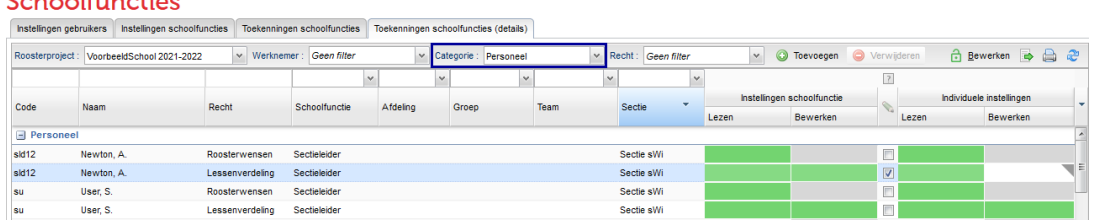

Rechten: Werknemer een individueel recht toekennen

De applicatiebeheerder heeft vanaf deze versie de mogelijkheid om werknemers een los recht toe te kennen. Het is dus niet langer nodig om een werknemer een schoolfunctie te geven om rechten toe te kennen.

Het toevoegen van individuele rechten kan ook in dit nieuwe tabblad Toekenningen schoolfuncties (details).

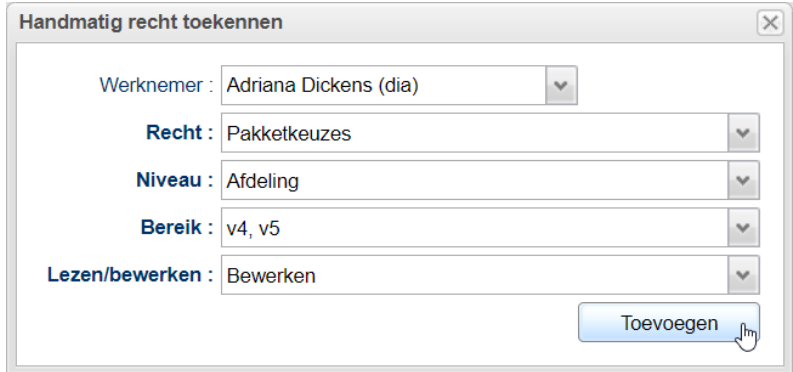

Het handmatige toegekende recht staat vervolgens in de lijst.

## Schoolfuncties

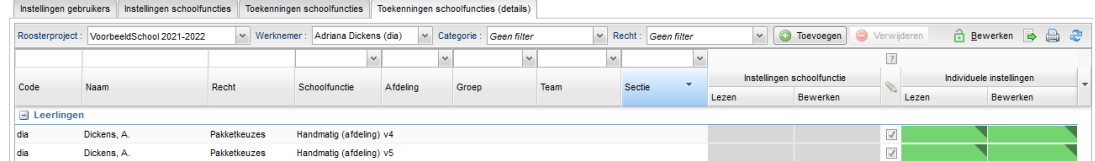

Bestandsopslag via mijn.zermelo.nl

Vanaf deze versie wordt nextcloud niet meer ondersteund. U kunt vanaf nu eenvoudig uw bestanden met Zermelo-medewerkers delen via [mijn.zermelo.nl](https://mijn.zermelo.nl/).

U vindt hier Bestandsopslag.

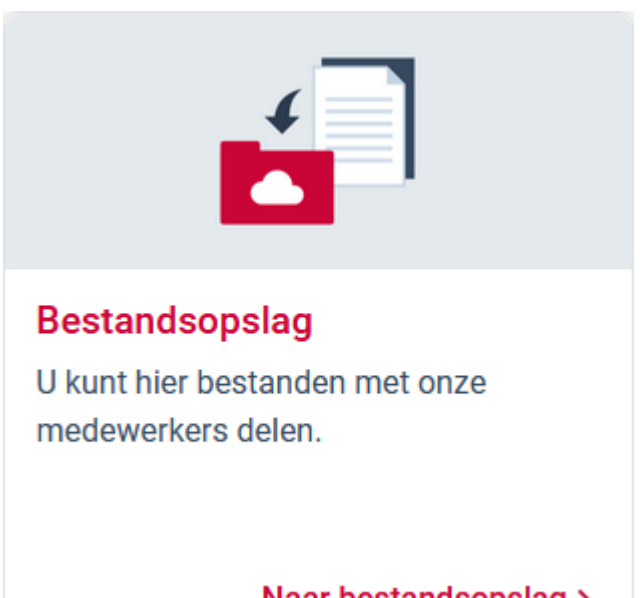

Naar bestandsopslag >

Het uploaden van uw bestanden genereert een link die u kunt delen met de Zermelomedewerker. Bestanden worden maximaal een week opgeslagen.

[Lees ook de handleiding.](https://support.zermelo.nl/guides/applicatiebeheerder/starten-met-zermelo-volume/starten-met-zermelo/bestandsopslag-bestanden-delen-met-zermelo)

Instelling Groepsdeelname bij Zelfstudie

De instelling Groepsdeelname bij Zelfstudie zoals deze kan worden ingevoerd in de desktop bleek niet opgeslagen te worden. Dit kon tot onverwachte niet ingedeelde zelfstudieleerlingen leiden. Dit probleem is ontstaan in Zermelo desktop versie 21.08 en is nu met Desktop versie 21.10 verholpen.

Klanten met zelfstudieleerlingen, waarvan indeling (leerling doet mee met alle lessen) in plaats van aanmelding (leerling volgt de lessen optioneel) gewenst is, worden geadviseerd het volgende stappenplan te volgen om de instelling correct op te slaan.

- Installeer Zermelo desktop 21.10
- Zet de instelling Groepsdeelname bij Zelfstudie op Indeling gewenst
	- Pakketten uit het portal

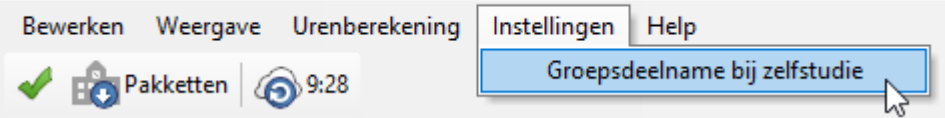

- Download nogmaals de pakketten (de instelling wordt nu op de achtergrond verwerkt in het Groepsindelingen scherm)
- Sla het bestand op
- Publiceer het rooster

De instelling wordt opgeslagen in het roosterbestand. Wanneer het bestand door meerdere roostermakers kan worden geopend, of van een andere computer is het belangrijk om op al deze computers de desktop te updaten.

Vanaf schooljaar 2022-2023 is het niet meer mogelijk om deze instelling te gebruiken. De instelling wordt dan standaard: aanmelding gewenst. Indien u maatwerkleerlingen wilt kunnen indelen, dient u het label sprokkelen te gebruiken.